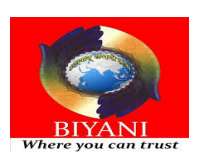

 $\overline{a}$ 

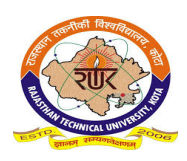

## **[I] Very Short Answer Questions (Max 40 words)**

## **Q1- What is web-browser?**

Ans:- web browser is a client software that you use to access the internet and view web pages on your computer. It is a software application for retrieving, presenting and traversing information resources on the World Wide Web. The most popular web browsers are Chrome, Safari, Opera and Firefox.

# **Q2 – How to insert horizontal line in HTML document?**

Ans:- To draw a horizontal line across the page <HR> tag is used. HR stands for Horizontal rule. This tag puts a line commonly called as shadow line on the web page.

## **[II] Short Answer Questions (Max 80 words)**

# **Q1- How to create numbered and bulleted list in HTML? Explain with example**.

Ans:- HTML supports different type of lists. The main types of lists supported by HTML are

Ordered (Numbered) lists

 $\Box$  Unordered (Bulleted) lists

1. **Ordered (Numbered) lists** : An ordered list is also known as numbered list. In ordered list each item is automatically numbered starting with 1. The HTML tag for an ordered list is  $\langle$ OL $>$ . This tag also starts with  $\langle$ OL $>$  and ends with  $\langle$ /OL $>$ . Each item in the list starts with <LI>.

```
HTML ><HEAD>
   <TITLE>
    TYPES OF LISTS
  </TITLE>
</HEAD>
 <BODY>
 <HR>TYPES OF LISTS SUPPORTED BY HTML
 HR>
 < PTHESE ARE THE TYPES OF LISTS SUPPORTED BY HTML
  <0L>
      <LT> ORDERED LTST
      <LI> UNORDERED LIST
      <LI> MENU LIST
      <LI> DEFINATION LIST
      <LI> DIRECTORY LIST
 </0L>
 </P>
  </BODY>
    </HTML>
```
term unordered simply means that the items in list are not numbered instead a dot called 'bullet' precedes the item. The tag  $\langle \text{UL} \rangle$  indicates the beginning of an unordered list and  $\langle \text{UL} \rangle$ represents the ending of this particular type of list. Here, again each item of the list starts with  $<$ LI $>$  tag.

```
<HTML>
   <HEAD>
   <TITLE>UNORDERED LIST
  \langle/TITLE>
</HEAD>
 <BODY>
 HR>
 <P ALIGN="CENTER">
  FAMOUS PLACES IN INDIA
 \langle P \rangleHR>
 < P >INDIA IS COUNTRY OF CULTURE, HERITAGE. THERE ARE
  MANY TOURIST PLACES. \langle P \rangle<UL>
         <LI> KASHMIR
         <LI> JAIPUR
         <LI> GOA
         <LI> SHIMLA
 </UL>
  \langleBODY>
     </HTML>
```
## **Q2-What are the difference between cell spacing and cell padding?**

Ans:- Cell padding is used for formatting purpose in table. It is used to specify the space needed between the edges of the cells and also in the cell contents. The general format of specifying cell padding is:

```
< table width="100" border="2" cellpadding="5">.
```
Cell spacing is also used for formatting but it is used to set space between cells.

### **[III] Long Answer Questions (Max 150 words)**

### **Q1- Explain the TABLE tag and its attributes. Write an example and also explain frame.**

Ans:- The HTML <table> tag is used for defining a table in an HTML document. The <table> tag contains other tags that define the structure of the table. The <table> tag is written as <table></table> with the various table elements nested between the start and end tags.

The tag used by <Table> tag to create a table are :

- $\langle \text{TR} \rangle$  :- This tag defines a new row in the table
- $\langle$ TD $>$  :- This tag is used to add the data within a cell i.e. it defines the data to be added in a cell.
- $\leq$ TH $>$ :- This tag is also used to define the data within a cell but it is only used for adding column heading in a table.
- $\leq$   $\leq$   $\le$

### **Attributes of Table**

**BORDER** :- The most popular attribute associated with the  $\langle \text{Table} \rangle$  tag is BORDER. As the name indicates, this attribute is used to add a border to a table. Now, let us see how this attribute make difference in the above table.

<Table Border =2>

**Cell Spacing :-** In context with the table cell spacing is defined as the space between cells and outer edge of the table.

**Cell Padding :-** Cell padding does not change the spaces between the cells but infact it denotes the space between the contents and the edge of a cell. Now, to see how it differs from the cell spacing replace the line.

 $\triangle$ TABLE BORDER = 1 CELLSPACING = 10> written in the previous program with

 $\leq$ TABLE BORDER = 1 CELL PADDING = 10>

#### **Column Spanning and Row Spanning**

The colspan and rowspan are two attributes used to control the column spanning and row spanning respectively. By the term column spanning we mean the number of columns the cell should span. The default value is one.

Row spanning means the number of rows the cell should span. In this case, the default value is one.

The attributes i.e. COLSPAN and ROWSPAN are inside the  $\langle TH \rangle$  or  $\langle TD \rangle$ 

```
<HTML>
   <HFAD>
   <TITLE>USING ROWSPAN AND COLSPAN</TITLE>
</HEAD>
 <BODY>
     <TABLE BORDER=1 RULE=ALL>
      <TR><TD ROWSPAN=2 COLSPAN=3> FIRST CELL</TD>
             <TD COLSPAN=2> SECOND CELL<TD>
      </TR>
      <TR><TD> THIRD CELL</TD>
             <TD> FOURTH CELL</TD>
      \langle/TR>
      <TR>
            <TD COLSPAN=2> FIFTH CELL</TD>
            <TD COLSPAN=3> SIXTH CELL<TD>
      \langle/TR>
          </TABLE></BODY>
    </HTML>
```
#### **Frames**

Frames are yet another feature that extends the layout flexibility of web pages. Frames are used to create documents with multiple windows. Even oven can add scrollbars to different windows of a document. Thus it helps to display large amount of related or unrelated information in a systematic manner or we can say frames give a better control over the displayed information. Hyperlinks can be used in frames which in turn may point to any other frame on the same document. Links in a frame, when selected can be used to open an entirely new full-sized window.

The frame document uses two types of elements :

1. Frameset tag

### 2. Frame tag

**Frameset Tag** : This tag is used to create frame documents. This is a container tag having corresponding closing tag </FRAMESET>.

A frame can further be divided into more frames by using nested frameset element.

**Frame Tag** : It defines the frames in a frameset. Frames can be manually resized in a browser. But at the same time, one cannot resize attributes of a frame element by using the corresponding attribute in the HTML code.

### **How to use Frames in a Browser**

Browser window can be divided into one or more rows or columns by using frames. Each row and column indentifies the horizontal and vertical frame respectively.

Before creating frame-based web pages, let us examine the basic layout of a frame-based page. The layout of a frame based document is as follows :

<HTML> <HEAD> <TITLE> Frames in webpage </TITLE> </HEAD>  $\epsilon$ FRAMESET ROWS = "50%, 30%, 20%"> </FRAMESET>  $<$ /HTML $>$ 

### **Q2- How can you create hyperlink in HTML? Write an example to create hyperlink to connect one document to another?**

Ans:- HTML allows linking to other HTML documents as well as images. It means that when you click on a section of text or an image in one web page will open an entire web page or an image. The text or an image that provides such linkages is called hypertext, a hyperlink or a hotspot.

The browser distinguishes hyperlinks from normal text. Every hyperlink.

• Appears blue in color

The default color setting in a browser for hyperlink text or image

The color can be set dynamically vio an HTML program if needed.

- The hyperlink text image is underlined.
- When the mouse cursor is placed over it, the standard arrow shaped of a hand.

Links are created in a web page by using the  $\langle a \rangle$  -----  $\langle a \rangle$  tags. Anything written between the  $\langle a \rangle \langle a \rangle$  tags becomes a hyperlink/hotspot. By clicking on the hyperlink navigation to a different web page or image takes place.

The documents to be navigated needs to be specified. By using the HREF attribute of the  $\leq a$  tag the next navigable web page or image can be specified.

Syntax:

 $\leq$  a href = "filename.html"  $>$ 

Hyperlinks can be of two types:

- Links to an external document.
- Links to a specific place within the same document

### **Connect one document to other**

 $\leq$ A HREF = "path of the file"> In this tag 'A' stands for 'Anchor' HREF stands for "Hyper Reference" Path of the file indicates the target file to be linked with your web page.

Let us learn use of Anchor tag with an example :

```
<HTML>
   <HEAD>
   <TITLE>
    WORKING WITH LINKS
  \langleTITLE>
</HEAD>
 <BODY>
    <A HREF "ONE.GIF">
     CLICK HERE TO VIEW IMAGE
    \langle A \rangle</BODY>
    </HTML>
```